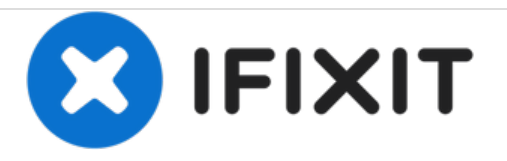

# **HP Compaq 2510p RAM Replacement**

Replacing your RAM on your HP Compaq 2510p.

Written By: Nathan Pereira

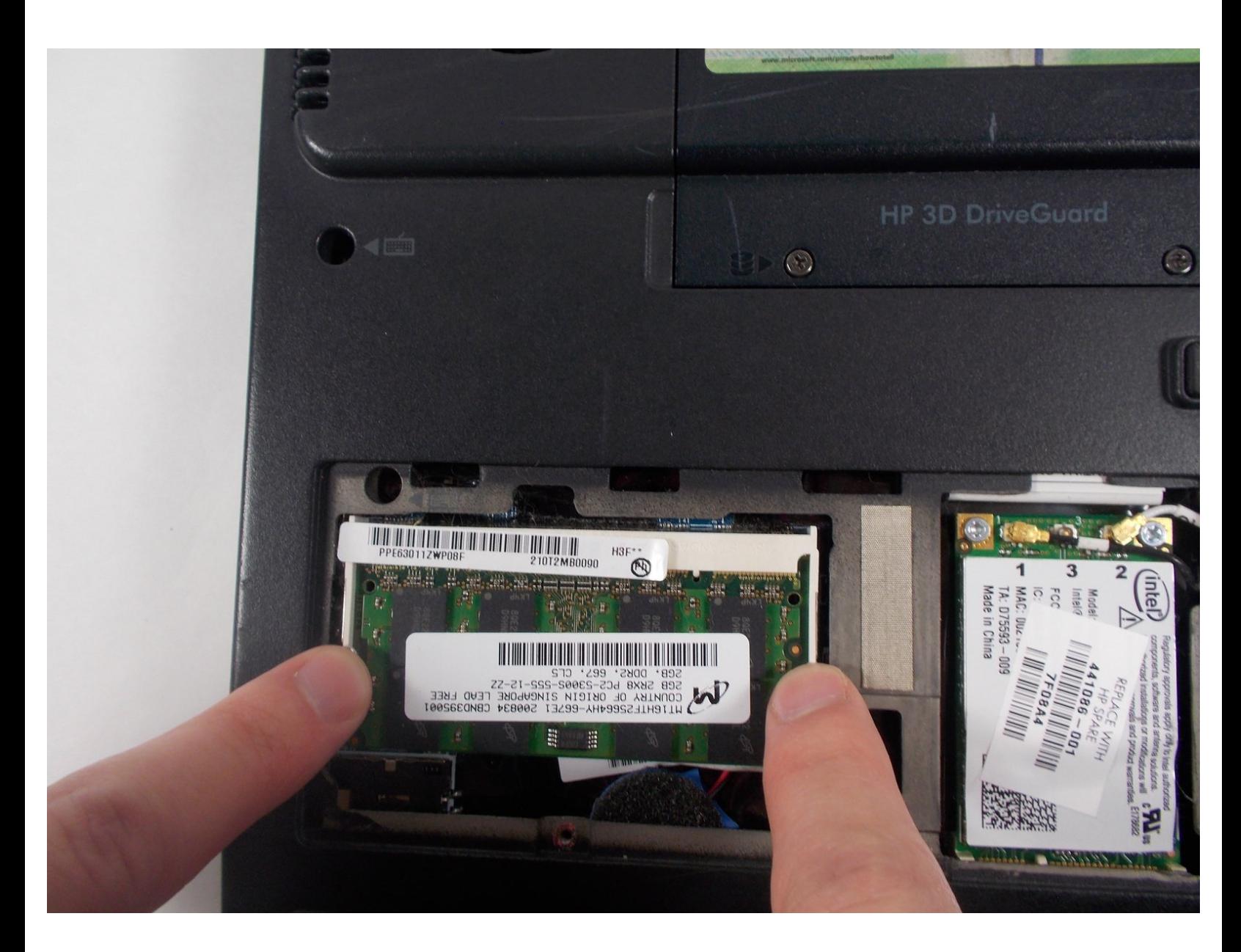

## **INTRODUCTION**

This guide requires only two screws to be removed with Phillips head screwdriver. Once the panel is removed, the ram can easily be pulled out.

## **TOOLS:**

₽

Phillips #0 [Screwdriver](file:///Item/Phillips_0_Screwdriver) (1)

#### **Step 1 — RAM**

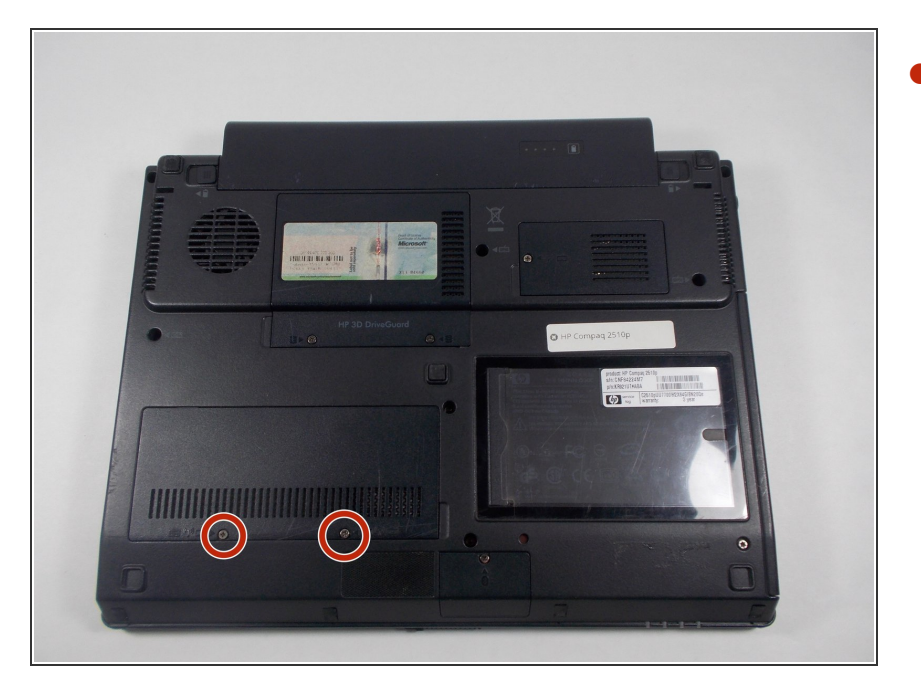

Flip the device over so the back panel is facing upwards. Locate the RAM plate cover towards the left side of the laptop. There will be two screws located on the panel.  $\bullet$ 

#### **Step 2**

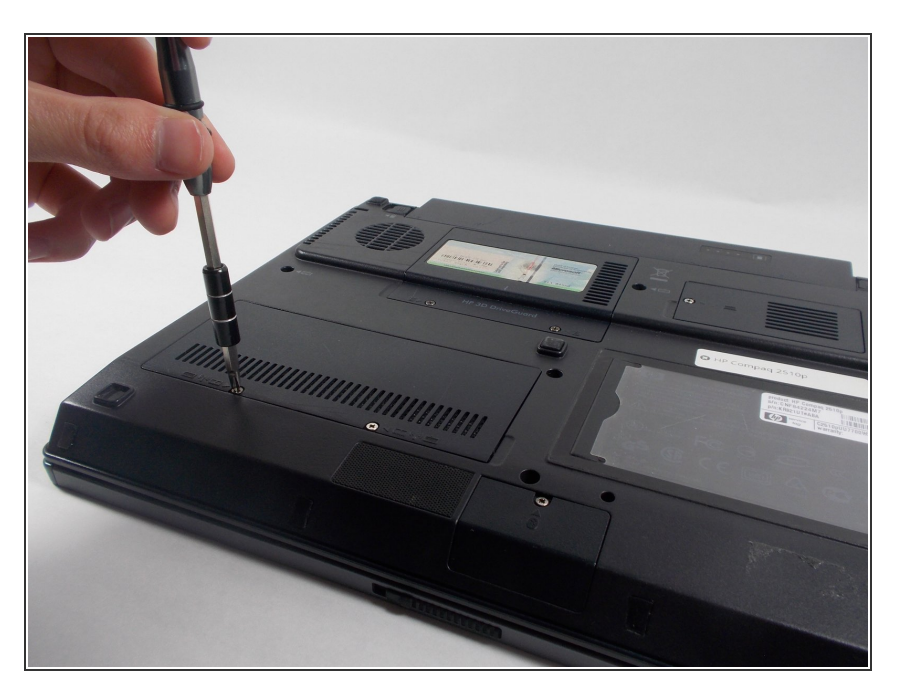

**● Remove both screws holding the** RAM cover plate in place using your Phillips Screwdriver.

#### **Step 3**

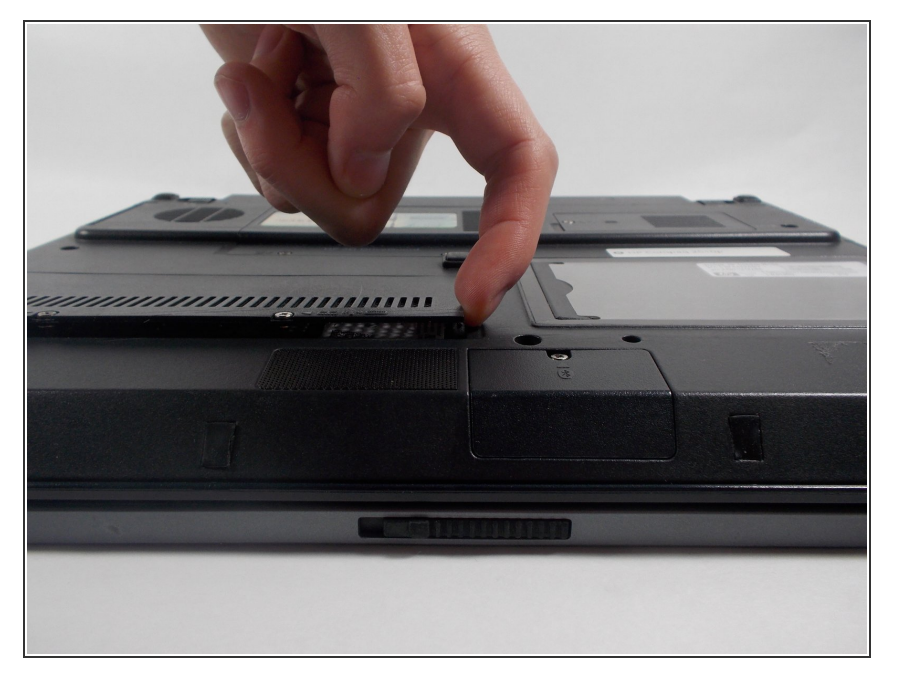

Remove the cover plate by lifting upwards once screws are removed.  $\bullet$ 

#### **Step 4**

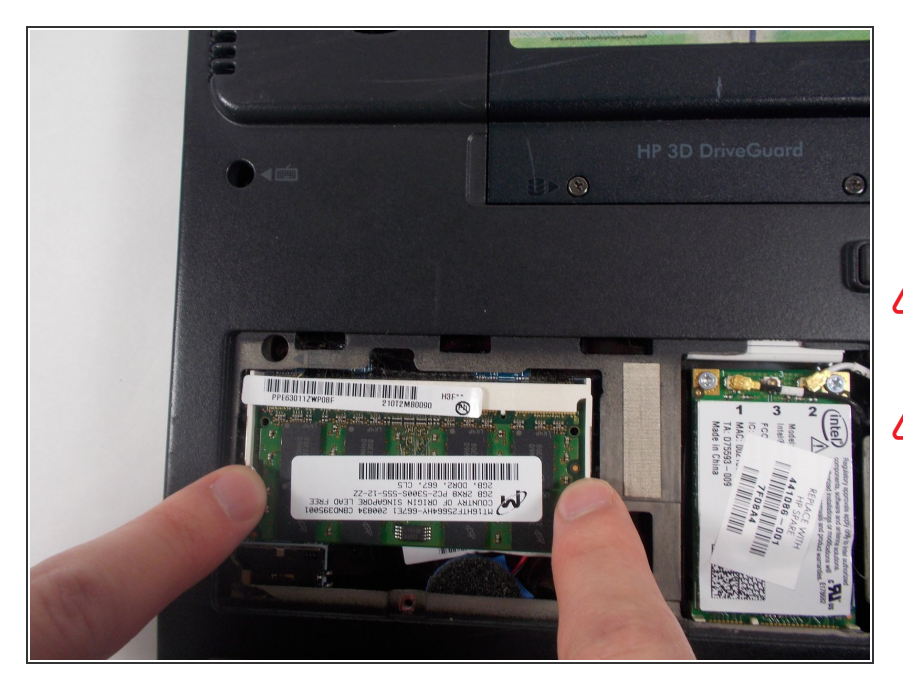

**Carefully release the pins that are** securing the RAM in place by pushing in a outward motion, away from the RAM.

Be sure to ground yourself before touching the RAM.

 $\bigwedge$  Be gentle when releasing the pins.

### **Step 5**

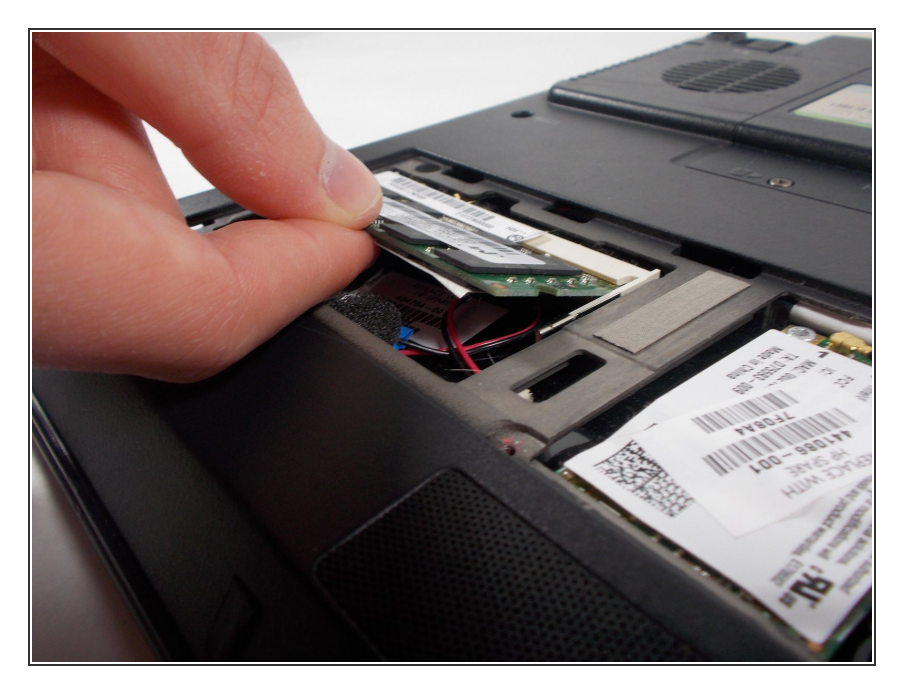

Remove the old RAM by lifting it upwards, then pulling.  $\bullet$ 

To reassemble your device, follow these instructions in reverse order.